I have tried to convert my site which is in Joomla 2.5.x to Joomla 3.5.1 and intend to preserve the same looks and feels. Converting through a one-click process give me a lot of blank screens. Do not know why. We do not have money to pay for someone else since we ae a small charitable organization. Therefore I take time to covert it manually. All goes well except the slide show at the top. It looks different with the same JA Slideshow module. Conversion is done on localhost, so you would be able to see it.

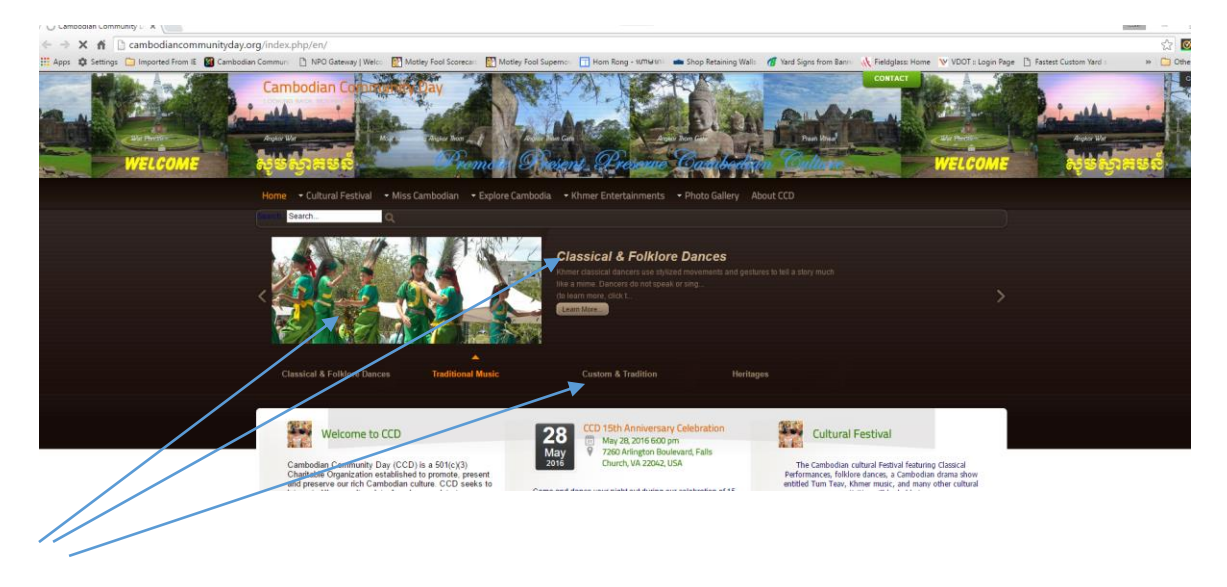

Here is the screen shot of the live site in Joomla 2.5.

Please note that the each slide picture is associated with a topic underneath and there is a text on right of the picture with a Readmore button. When it slides to the next picture, it move the marker to a different topic. I like that idea a lot. Good work.

Here is an admin screen for JA Slideshow Module;

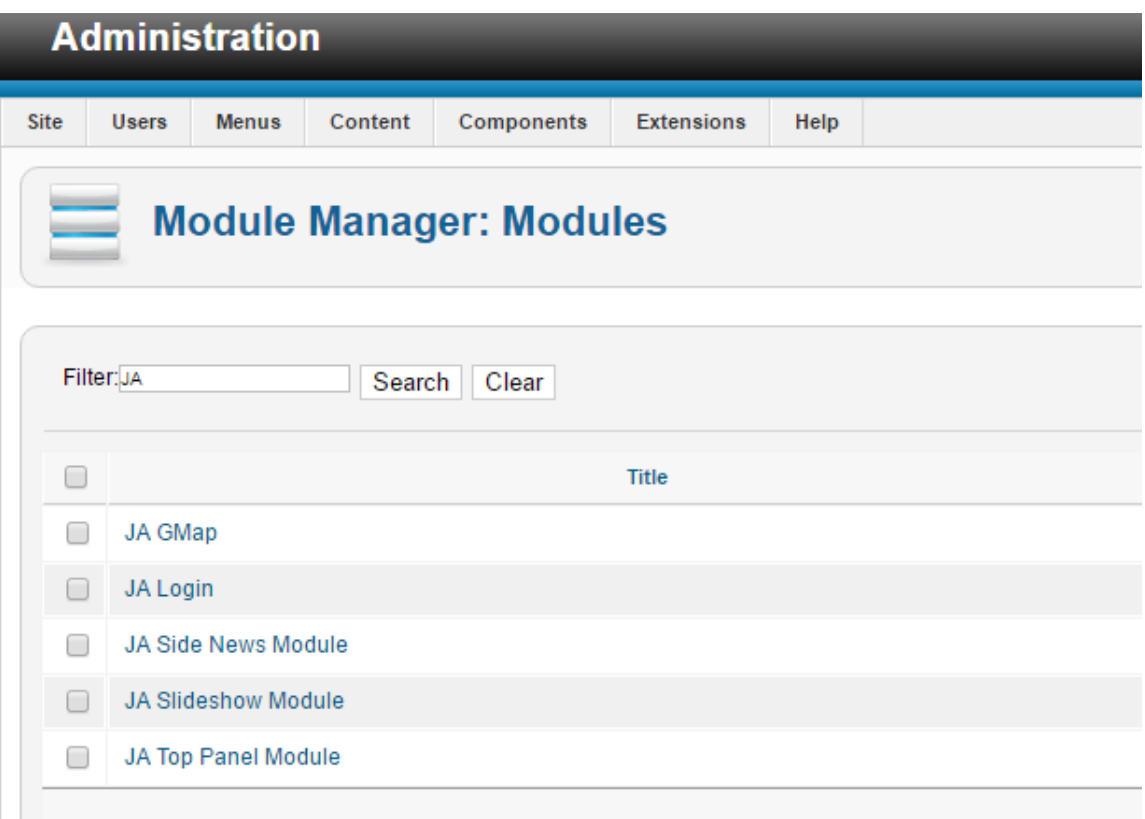

Going to JA Slideshow Module, it looks like this:

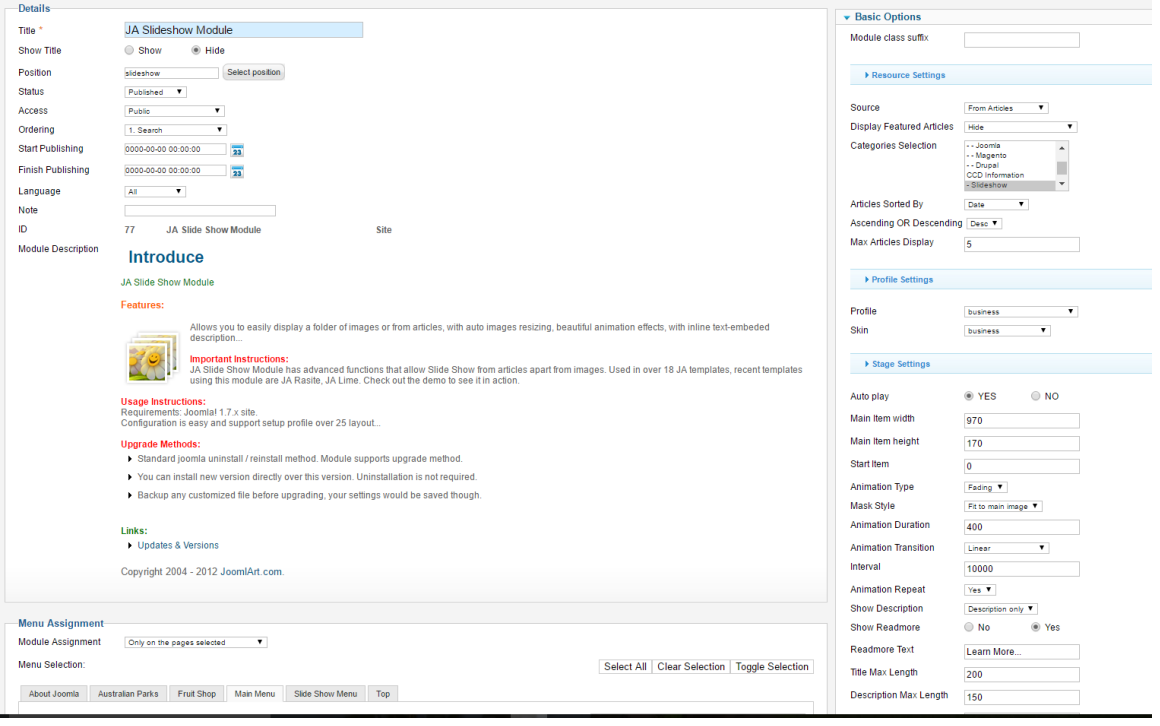

Now here is what it looks at my localhost (still in working process):

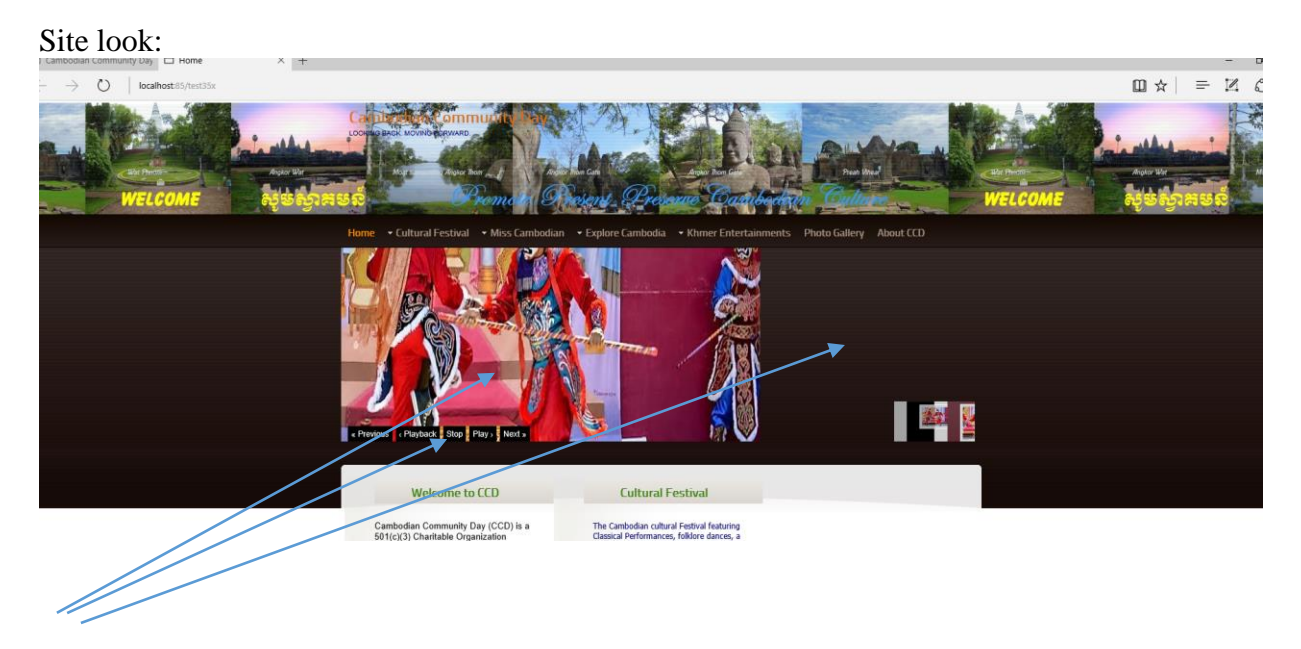

The same JA Slideshow Module for Joomla 3.5.x looks different. Underneath the image, there are prev, next, play buttons. On the right side of the image, no place I can enter a text. It makes me wonder do I use the right extension.

Here is what it looks in Joomla 3.5.x Admin screen.

| System $\star$ Users $\star$ Menus $\star$ Content $\star$ Components $\star$ Extensions $\star$ Help $\star$<br>贸 |                                                                                                    |                      |
|----------------------------------------------------------------------------------------------------|----------------------------------------------------------------------------------------------------|----------------------|
| <b>Modules</b><br>Y                                                                                                |                                                                                                    |                      |
| O New<br><b>D</b> Duplicate<br>$\blacksquare$ Edit                                                                 | ■ Check-in<br>$\Box$ Batch<br>$\overline{m}$ Trash<br><b>3</b> Unpublish<br>$\blacktriangleright$ Publish |                      |
| $\bigcirc$<br>Filter:                                                                                              | Q<br>$\boldsymbol{\mathsf{x}}$<br>JA                                                                      |                      |
| $\times$ $\hspace{0.1cm}$ $\hspace{0.1cm}$<br>Site                                                                 | <b>Title</b><br><b>Status</b><br>÷<br>П                                                                   | Position $\triangle$ |
| - Select Status -<br>$\overline{\mathbf{v}}$                                                                       | $\bar{z}$<br><b>JA Quick Contact</b><br>$\vee$ $\vee$<br>$\Box$                                           | None                 |
| - Select Position -                                                                                                | <b>JA Twitter Module</b><br>$\vee$ $\cdot$<br>÷<br>□                                                      | <b>None</b>          |
| $\overline{\mathbf{v}}$                                                                                            | $\frac{\pi}{2}$<br><b>JA Side News</b><br>$\mathbf{v}$ $\mathbf{v}$<br>п                                  | None                 |
| - Select Type -<br>$\overline{\mathbf{v}}$                                                                         | $\bar{z}$<br><b>JA Login</b><br>$\vee$ $\vee$<br>$\Box$                                                   | <b>None</b>          |
| - Select Access -<br>$\mathbf{v}$                                                                                  | ÷<br><b>JA Side News Module</b><br>$\vee$ $\vee$<br>п                                                     | mega1                |
| - Select Language -<br>$\overline{\mathbf{v}}$                                                                     | $\bar{z}$<br><b>JA Slideshow</b><br>$\checkmark$<br>$\blacktriangledown$<br>$\Box$                        | slideshow            |
|                                                                                                    | <b>JA Top Panel</b><br>$\bullet$ $\bullet$                                                                | toppanel             |
|                                                                                                    |                                                                                                    |                      |
|                                                                                                    |                                                                                                    |                      |

Note that the name is slightly different.

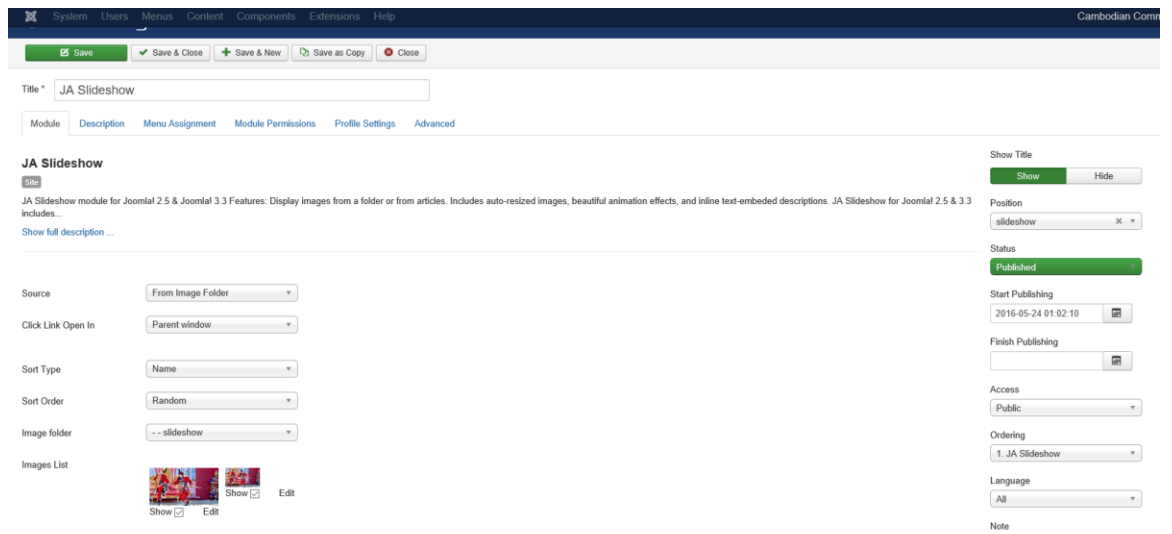

As you can see, the admin screen looks completely different.

Do I use the right module or plugin?